<https://doi.org/10.36007/4492.2023.177>

# **NÁVRH MOŽNOSTI VYUČOVANIA PROGRAMOVANIA V RÁMCI PREDMETU INFORMATIKA POMOCOU AUTODESK TINKERCAD**

### **Robert KANTA**<sup>1</sup> **, Andrea TAKÁČOVÁ**<sup>2</sup>

#### **ABSTRACT**

 $\overline{a}$ 

In today's world, we are witnessing a rapid boom in the implementation of various elements of robotics, intelligent, learning and other systems in our daily lives. The emphasis is on a multidisciplinary approach. These systems build on both hardware and software. Therefore, the question of programming is topical and we meet processors at every step. Our goal is to show within a few lessons the possibility of learning the principles of processor programming in a simple way, without the need for deeper knowledge of electronics or hardware. The use of the Arduino platform appears to be advantageous in this regard. It provides enough power and flexibility for educational purposes, while the Arduino IDE development environment is simple enough. Due to its diversity in terms of robustness and performance, Arduino is also widely used in practice, usually as an extension of existing systems. As an example, we can mention e.g. unmanned UAVs, camera or security systems, control and signaling systems, etc. Therefore, we see the sense of dealing with Arduino in education as well.

**KEYWORDS**: Arduino, Programing, Education, Primary school, Tinkercad.

#### **ÚVOD DO PROGRAMOVANIA ARDUINA**

Arduino je open-source platforma založená na ľahko použiteľnom hardvéri a softvéri. Arduino vyvinuli v Ivrea Interaction Design Institute ako jednoduchý nástroj na rýchle prototypovanie, určený hlavne pre študentov bez hlbokých znalostí z elektroniky a programovania. Softvér Arduino (IDE) je ľahko použiteľný pre začiatočníkov, no zároveň dostatočne flexibilný na to, aby ho využili aj pokročilí používatelia. [1]

Arduino poskytuje dostatočný základ aj pre nadstavbové aplikácie, napr. v činnostiach ochrany kultúrneho dedičstva. [8] Môžeme poukázať aj na oblasť robotiky, konkrétne na možnosť ovládania motorov pohonných kolies. Nadriadená jednotka sa tým nezaoberá, svoj výpočtový výkon využíva na ďalšie rozhodovania a realizácia ostáva na podriadených systémoch. [6] Ďalej v súvislosti s ovládaním motorov môžeme spomenúť aj ovládanie rýchlosti laserovej platformy, ktorá slúži ako zdroj rotačného laserového lúča pre fixne umiestnené snímače. Čas detekcie laserového lúča rôznymi snímačmi v konečnom dôsledku dáva možnosť presného stanovenia pozície mobilného robota. [7] V neposlednom rade rôzne aplikácie nájdeme aj v oblasti bezpilotných UAV. Napr. ako základná doska na spracovanie signálov a ukladanie údajov zo snímačov kvality vzduchu, doska ovládania komunikačnosignalizačných zariadení a pod. [3][9]

Jednou z foriem učenia programovania je online programovanie. V súčasnosti sa stáva čoraz rozšírenejším, najmä vzhľadom na vizuálny a simulačný charakter. [11][13] Využitie

<sup>1</sup> Mgr. Robert Kanta, Základná škola - Alapiskola, Školská 330, Jelenec, kanta.robert@gmail.com

<sup>2</sup> Mgr. Andrea Takáčová, Základná škola - Alapiskola, Školská 330, Jelenec, andrea.ada.takacova@gmail.com

možnosti učiť sa programovať na reálnych platformách, napr. Arduino, výrazne prispieva k rozvoju kompetencií a myslenia žiakov. [10] Týmito postupmi a prostriedkami podporujeme u žiakov aj vzťah k robotike, technickým vedám a prispievame aj k podpore medzi predmetových vzťahov. [2][4][12]

#### **METODIKA PRÁCE**

Zaobstaranie platformy Arduino by bolo pre mnohé školy finančne náročné. Hoci, jedna doska Arduino stoji cca 20 eur čo možno nie je tak veľa, ale okrem toho je potrebné zakúpenie aj kontaktného poľa, snímačov, ovládacích a signalizačných prvkov, kabeláže a zdrojov, čo už ale cenu môže navýšiť na niekoľko stoviek eur za jeden set. Preto my využijeme možnosť ktorú ponúka Autodesk Tinkercad. Tinkercad je bezplatná webová aplikácia pre 3D návrhy, elektroniku ale aj programovanie a simuláciu. Tá podporuje aj dosku Arduino, disponuje súčiastkami aj snímačmi. Celú našu činnosť začneme registráciou a prihlásením sa na stránke *https://www.tinkercad.com*. Následne si vyberieme možnosť elektronické obvody a vytvoríme nový projekt. Okno nového projektu ukazuje obr. č. 1.

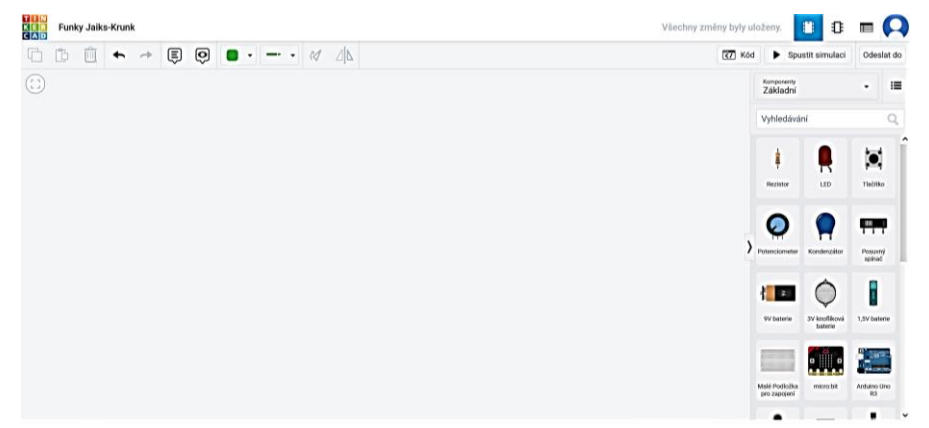

Obr. č. 1 okno nového projektu

Sme si vedomí, že naučiť žiakov programovať je úlohou možno na celý polrok a nie na niekoľko vyučovacích hodín. Preto my nebudeme programovať klasickým spôsobom, ale využijeme možnosť blokového programovania, ktoré sa javí veľmi výhodné najmä u žiakov vyšších ročníkov základných škôl, alebo aj stredných škôl. Tým sa môžeme plne sústrediť na podporu algoritmického myslenia a naučenia princípov programovania. Príklad programovania pomocou blokov vidíme na obr. 2. Vzhľadom na užívateľsky prijateľný dizajn webovej stránky Autodesk Tinkercad sa žiaci bez ďalšieho výkladu môžu rovno pustiť do tvorieb projektov, ktoré bližšie popíšeme v nasledovnom texte. Ako je vidieť, programovanie klasickým textovým spôsobom je naďalej k dispozícii. Pokiaľ nám jeho okno prekáža, tak voľbou "iba bloky" si ju vieme skryť. Všimneme si, že pod farebnými terčíkmi sa skrývajú rôzne funkcie vstupu, výstupu, riadenia toku či matematické funkcie. Tu si môžeme navoliť aj premenné alebo označenia. Samotnú simuláciu spustíme tlačidlom "spustiť simuláciu".

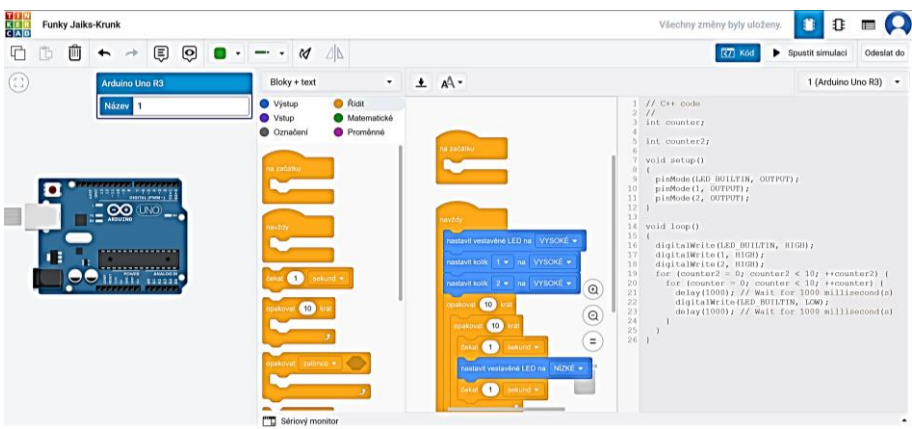

Obr. č. 2 Ukážka programovania pomocou blokov

Tu by sme ešte spomenuli, že ďalej budeme využívať obľúbenú a v praxi hojne využívanú cenovo dostupnú dosku Arduino UNO R3. Príklady spomínané v tomto článku sú z kategórie pokročilejších, teda nie sú celkom vhodné pre úplných začiatočníkov, hoci, pod správnym vedením učiteľa by ich zvládli.

## **VÝSLEDKY PRÁCE**

Naše výsledky práce predstavíme formou praktických projektov. V rámci úvodnej časti učiteľ uvedie študentov do problematiky, predstaví im Arduino, ukáže fyzickú dosku UNO R3, predstaví Tinkercad a ukáže princíp použitia blokov. Podobne ako pri programovaní reálneho Arduina, programovanie musíme rozdeliť na dve časti:

- Prvá časť je označená: *na začiatku* viď. Obr. č. 2. Pokiaľ je to potrebné, tu nastavujeme inicializáciu a základné parametre platné počas celej doby činnosti, ako napr. komunikačnú rýchlosť sériového portu, analógový alebo digitálny vstup/výstup a pod. V programovacom jazyku Arduino: *void setup ()*.
- Druhá časť je označená: *navždy* viď. Obr. č. 2. Mikroprocesor k tomu, aby mohol plniť svoju činnosť, musí bežať v nekonečnom cykle. Pokiaľ by nebežal, veľmi rýchlo by vykonal všetky požadované inštrukcie a skončil by. Ale keď beží v nekonečnom cykle, môže kontinuálne sledovať stisnutie tlačidla alebo komunikovať cez sériový kanál. V jazyku Arduino: *void loop ()*.

Začneme veľmi jednoduchou úlohou, a to rozsvietením diódy LED na 1 sekundu a následným zhasnutím tiež na 1 sekundu. Túto činnosť Arduino bude vykonávať nepretržite, teda vytvoríme blikajúcu signalizáciu.

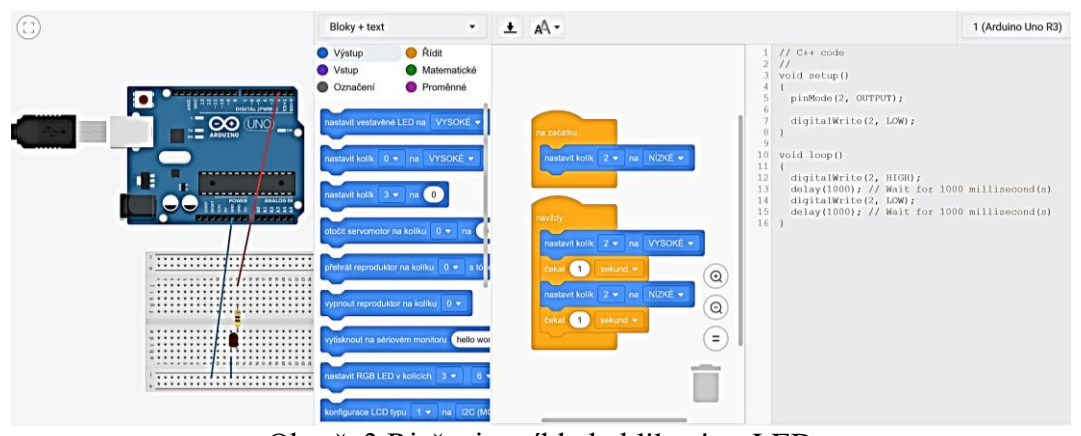

Obr. č. 3 Riešenie príkladu blikania s LED

Prakticky za cca 20 min. sme napísali náš prvý program. Musíme ale študentov upozorniť na to, že LED ná polaritu, teda nie je možné zameniť + a -. Pre doplnenie spomenieme, že odpor je potrebný na zníženie napätia, lebo LED dióda svieti na cca 2 V ale napájacie napätie je 5 V. Pri predpokladanom prúde cca 10 mA podľa Ohmovho zákona: cca 470 Ohm.

 Samostatnou úlohou môže byť napr. rozšírenie príkladu na cestný alebo železničný semafor.

V príklade budeme pokračovať a použijeme tlačidlo. Keď ho stisneme, LED zmení svoj stav. Teda pokiaľ LED svietilo, tak zhasne a keď bolo zhasnuté, tak sa rozsvieti.

 V samostatnej úlohe žiakom zadáme úlohu doplnenia príkladu o druhé tlačidlo, ktoré pri stisnutí bez ohľadu na stav diódy LED ju vždy rozsvieti a nemení jej stav.

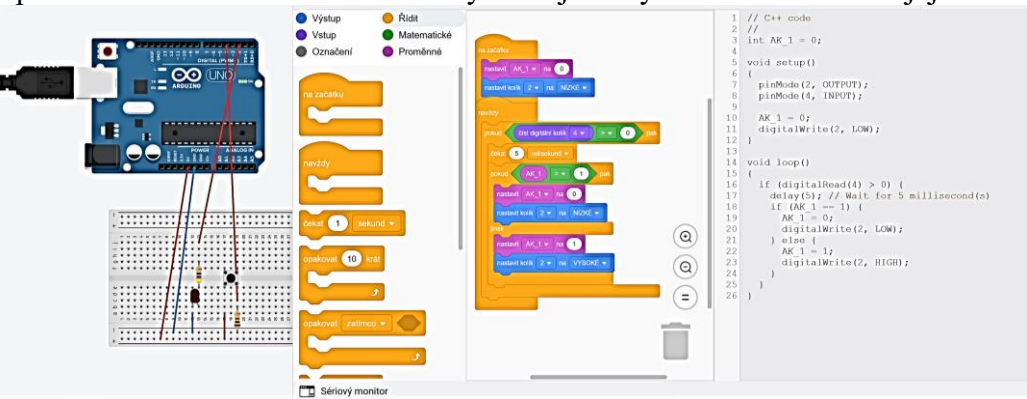

Obr. č. 4 Riešenie príkladu s tlačidlom

V rámci druhého príkladu svoju pozornosť zameriame na ovládanie motorov a sériového portu. Sériový port môžeme využiť na kontrolu činnosti alebo komunikáciu s doskou Arduino. S počítačom komunikuje pomocou USB kábla. Pri ovládaní servomotora musíme poukázať na fakt, že u tohto typu udávame uhol otočenia (zvyčajne 0° až 180°). Jeho úlohou nie je teda otáčanie sa, ale udržanie nastaveného uhla. Našu úlohu začneme tým, že otočíme rotorom servomotora o 45°, počkáme dve sekundy a znova v otáčaní pokračujeme až do 180°. Jedná sa o zložitejší príklad, ale žiaci v ňom využijú aj cyklus FOR, alebo dva cykly v druhej úlohe.

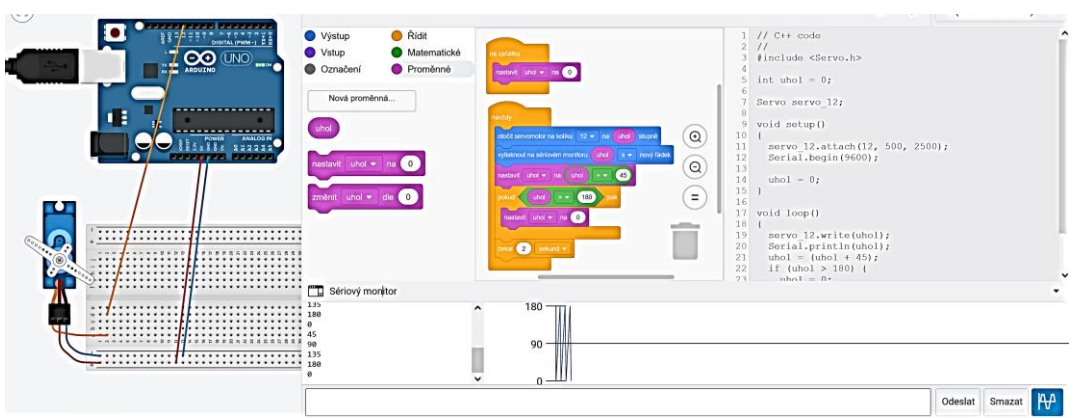

Obr. č. 5 Prvá úloha s motormi - nastavenie natočenia servomotora a použitie sériového portu

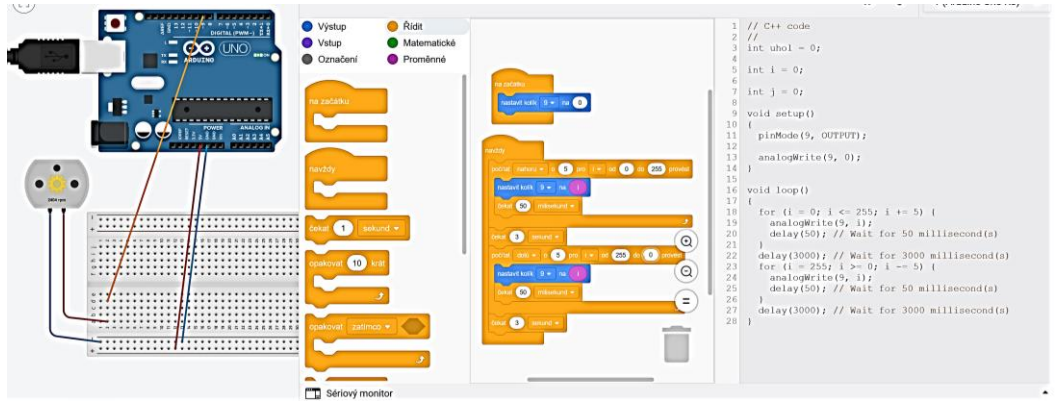

Obr. č. 6 Druhá úloha s motormi - princíp ovládania jednosmerného motora

Pri druhej úlohe sme si mohli všimnúť, že jednosmerný motor ovládame veľkosťou napätia, ktoré meníme v dvoch FOR cykloch. Prvý cyklus pomaly rozbieha motor až po max. otáčky, motor v tomto stave zostáva 3 sekundy. Následne postupne otáčky klesajú až na nulu, motor taktiež v tomto stave zotrvá 3 sekundy. Rýchlosť rozbehu a spomaľovania nastavuje čakanie v tele cyklu, v našom prípade 50 ms. Musíme poznamenať, že v prípade použitia reálnej dosky Arduino a motorov o väčšom výkone nesmieme motor spúšťať priamo z Arduina, lebo nemá dostatočný prúdový výkon. Musíme použiť tranzistor podľa nasledovného obrázka.

 Samostatnou úlohou môže byť napr. ovládanie natočenia servomotora pomocou tlačidla a doplnenie druhej úlohy o možnosť spustenia a zastavenia pomocou ďalšieho tlačidla.

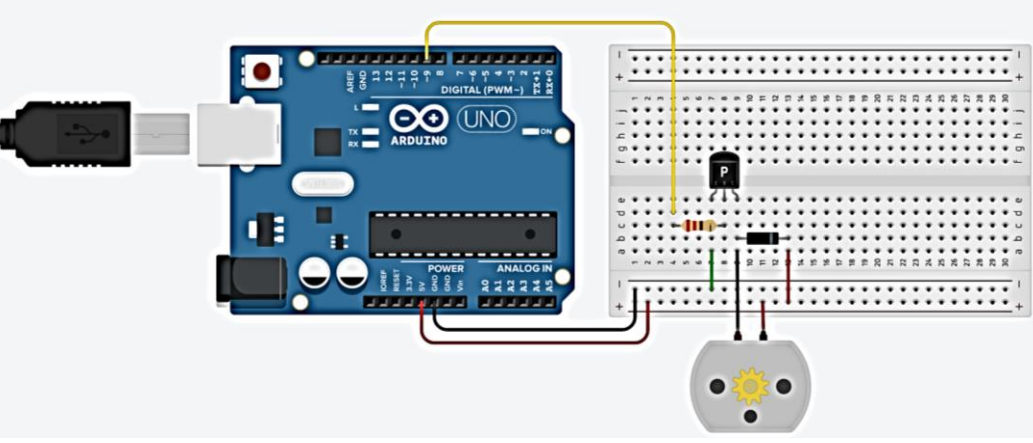

Obr. č. 7 Zapojenie pre výkonovo väčšie motory (pkareeyah, 2020)

V rámci tretieho príkladu sa zameriame na použitie LCD displeja. Pri tejto úlohe postupne zvyšujeme hodnotu dvoch premenných a ich súčet vypisujeme na LCD displej. Na nasledovnom obrázku si môžeme všimnúť, že ako prvé vypíšeme Hello World. Tento text je zároveň nepísaný svetový symbol predstavujúci uvítanie do štúdia programovania. Zvyčajne je to prvé, čo sa v programovaní študenti naučia.

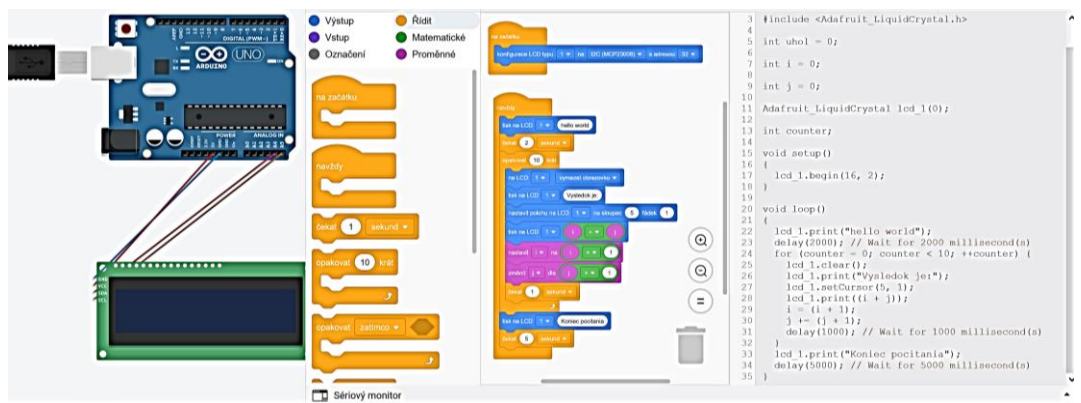

Obr. č. 8 Riešenie príkladu s LCD displejom

 Samostatnú úlohu žiakom učiteľ udeľuje podľa uváženia na základe naučeného. Napr. výpis párnych čísiel do 10, výpis na LCD displej čítaný zo sériového portu a pod.

V poslednom štvrtom príklade použijeme ultrazvukový snímač vzdialenosti, kde vzdialenosť k predmetu – prekážke vypíšeme na LCD displej. Opätovne s výhodou využijeme možnosť simulácie, kedy kliknutím na telo snímača vieme nastaviť aj vzdialenosť prekážky. Ďalšou výhodou je aj tá skutočnosť, že použitím knižnice nemusíme manuálne prepočítavať vzdialenosť, ale tá je priamo k dispozícii na výpis.

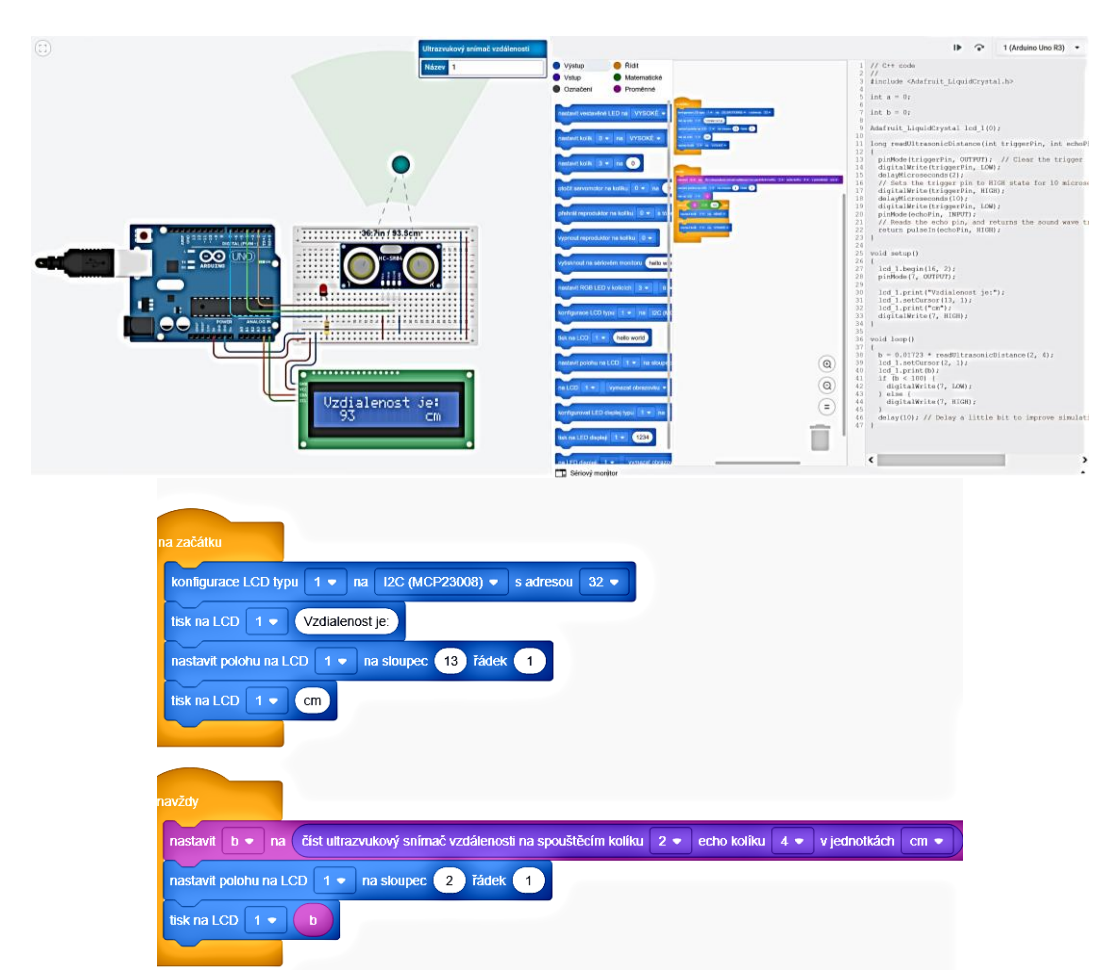

Obr. č. 9 Riešenie príkladu s ultrazvukovým snímačom vzdialenosti. Hore: Okno webovej stránky Tinkercad, dole: detail riešenia.

 Samostatnou úlohou môže byť rozšírenie príkladu o signalizačnú diódu LED, pokiaľ je predmet alebo prekážka pred snímačom vo vzdialenosti menšej ako 50 cm.

### **ZÁVER**

Záverom by sme chceli povedať, že počtom hodím sme výrazným spôsobom nezasiahli do štruktúry predmetu, ale prispeli sme novými vedomosťami a rozhľadom. Pri práci s LCD displejom na sme použili komunikačný štandard I2C. Na predošlých príkladoch sme použili ďalší komunikačný štandard - sériový port, teda UART. Pokúsili sme sa úplne spontánne zakomponovať do príkladov vetvenia – teda *If*, podmienky, cykly – hlavne *For*, ale poukázali sme aj na dôležitosť nekonečného cyklu a pracovali sme aj s premennými. Toto všetko sú piliere programovania procesorov. Použitím bezplatného simulačného prostredia Tinkercad a dobre spracovanej grafickej stránky je osvojenie týchto pilierov omnoho ľahšie širokému okruhu žiakov než klasickým programovaním. Samozrejme, vytvorené kódy sa dajú stiahnuť a priamo použiť na naprogramovanie fyzickej dosky Arduino. To môžeme urobiť napr. za pomoci prostredia Arduino IDE cez USB.

### **ZOZNAM POUŽITEJ LITERATÚRY**

- [1] []Arduino. (15. 10 2022). *What is Arduino?* Dostupné na Internete: Arduino.cc: https://www.arduino.cc/en/Guide/Introduction
- [2] Czakóová, K. 2021. Game-based programming in primary school informatics. In: INTED2021 Proceedings. IATED, 2021. p. 5627-5632.
- [3] Mocsi Gergő, M. (2020). *Design of a drone for meteorological data collection.* Komárno: J. Selye University. Bakalárska práca. školiteľ: Ing. Ondrej Takáč, PhD.
- [4] Stoffová, V., Takáč, O. (2013). ROBOTICKÉ STAVEBNICE V PRÍPRAVE UČITEĽOV INFORMAČNEJ VÝCHOVY. Trendy ve vzdělávání, 6(1), 315-322.
- [5] pkareeyah. (2020). Arduino DC Motor. Tinkercad: https://www.tinkercad.com/things/ 0RfmRZS79EE-arduino-dc-motor
- [6] Takáč, O., Hrubý, D., & Cviklovič, V. (2011). POSSIBILITIES OF NAVIGATION OF MOBILE AGRICULTURAL ROBOTS ON THE PRINCIPLE OF THE GEOMETRICAL OBJETS DETECTIONS. *MANAGEMENT ECONOMIC ENGINEERING IN AGRICULTURE AND RURAL DEVELOPMENT, 11*(1), 206- 208p. Volume: 11 Issue: 1. ISSN: 2284-7995. WoS :000422170400044
- [7] Takáč, O., Tomášik, L., Hrubý, D., & Palková, Z. (2012). EXACT NAVIGATION OF SMALL AGRICULTURAL MOBILE ROBOTS WITH THE UTILIZATION OF LASER RAY. *MANAGEMENT ECONOMIC ENGINEERING IN AGRICULTURE AND RURAL DEVELOPMENT, 12*(1), 239-241p. Volume: 12 Issue: 1. ISSN: 2284- 7995. WoS :000422176100048
- [8] Takáč, O., Végh, L. (2021) USAGE OF UAVS IN THE PROTECTION OF CULTURAL HERITAGE IN THE TEACHING OF COMPUTER SCIENCE. In: INTED2021 Proceedings. IATED, 2021. p. 9987-9992.
- [9] Tusor, B., Takáč, O., Molnár, A., Gubo, Š., & Várkonyi Kóczi, A. (2020). Shape Recognition in Drone Images Using Simplified Fuzzy Indexing Tables. *2020 IEEE 18TH WORLD SYMPOSIUM ON APPLIED MACHINE INTELLIGENCE AND INFORMATICS (SAMI 2020)* (s. 129-134). Herľany: SAMI 2020. ISBN: 978-1-7281- 3149-8. WoS :000589772600025
- [10] Udvaros, J., Takáč, O. (2020) Developing Computational Thinking By Microcontrollers. In: ICERI2020 Proceedings. IATED, 2020. p. 6877-6882.
- [11] Végh, L., Takáč, O. (2021) Online Games to Introducing Computer Programming to Children. In: INTED2021 Proceedings. IATED, 2021. p. 10007-10015.
- [12] Czakóová, K.: Microworld environment of small language as **"living laboratory**" for developing educational games and applications. In. *Proceedings of the 13th International Scientific Conference "eLearning and Software for Education": Could technology support learning efficiency?* Volume 1, DOI: 10.12753/2066-026X[-17-](callto:17-042,%202017) [042, 2017/](callto:17-042,%202017)1, p. 286-291. Bucharest: "CAROL I" National Defence University Publishing House, 2017. ISSN 2066-026X ISSN-L, 2066-026X, ISSN CD 2343 – 7669.
- [13] Czakóová, K. Takáč, O.: The application of modern technologies for image processing and creating real model in teaching computer science at secondary school. In. *ICERI 2020 Proceedings of the 13th International Conference of Education, Research and Innovation.* DOI: 10.21125/iceri.2020.1330, p. 6180-6187, Seville : IATED Academy, 2020. ISB[N 978-84-09-24232-](callto:978-84-09-24232-0) [0.](callto:978-84-09-24232-0) ISSN 2340-1095.